## <https://norfipc.com/inf/servicios-innecesarios-w7.html>

Comandos: services.msc , mmc , taskmgr

- 1. ¿Qué es un servicio de Windows? Es un programa que se ejecuta sin entorno gráfico y funciona a modo de apoyo al sistema o para dar más funcionalidades.
- 2. Investiga por internet, qué servicios se encuentran en el proceso svhost.exe. Entre ellos se encuentran los servicios:

Power, PlugPlay DcomLaunch,RpcSs,Dhcp etc…

3. Investiga, con el administrador de tareas, qué servicios se encuentran

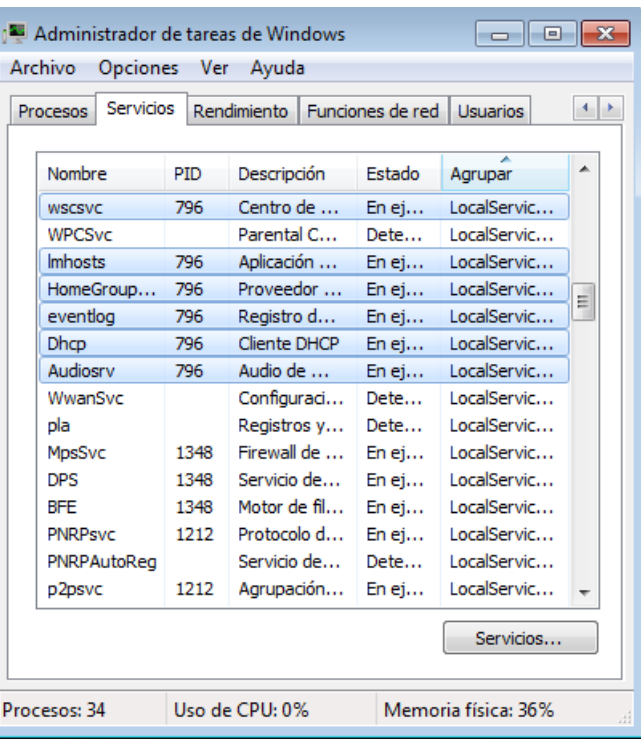

actualmente arrancados con el svhost.

- 4. Crea un punto de restauración de sistema de windows, y despues:
- 5. Observando la web anterior, elige 3 servicios y desactívalos usando:

1. Para el primero, las opciones gráficas.

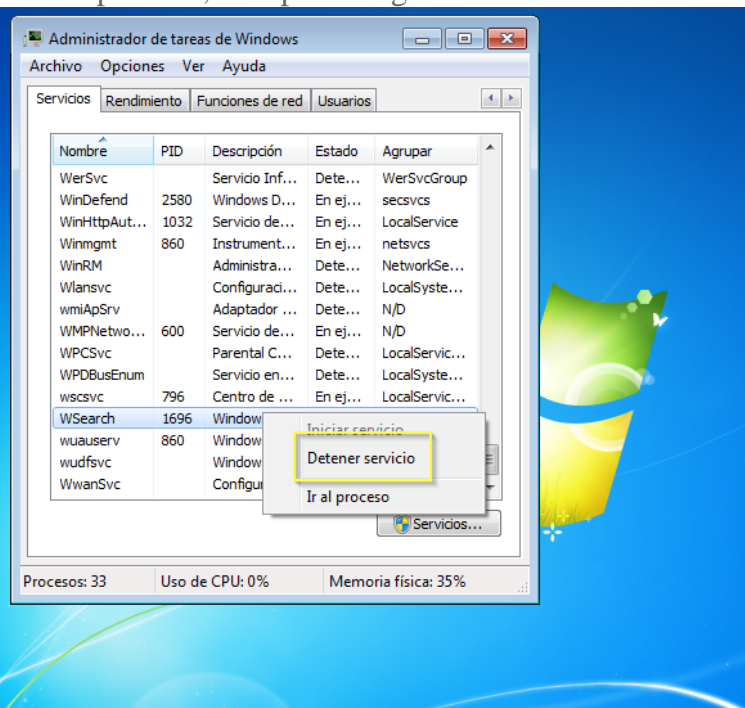

2. Para el segundo, el comando net

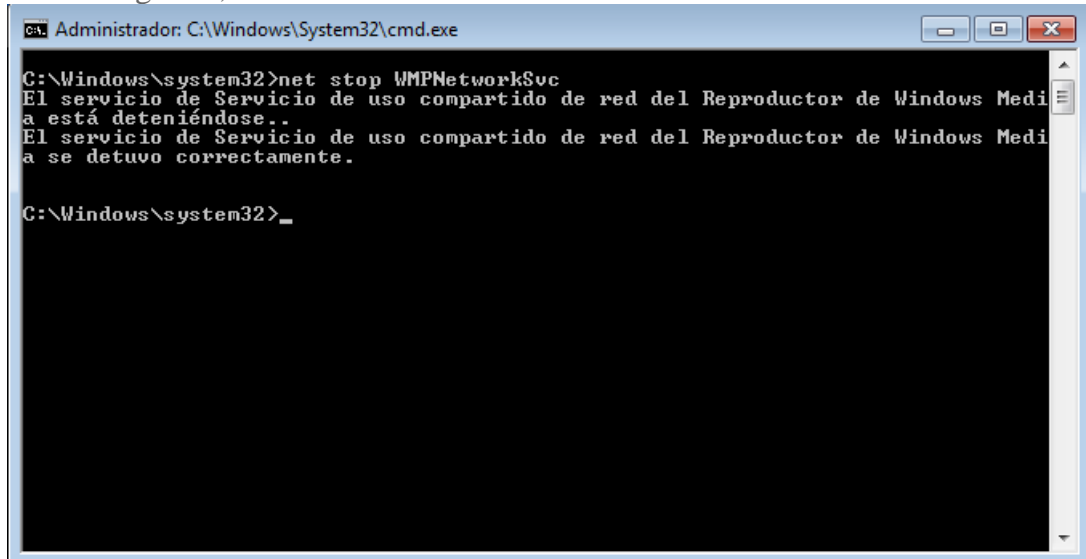

3. Para el tercero, el comando sc.

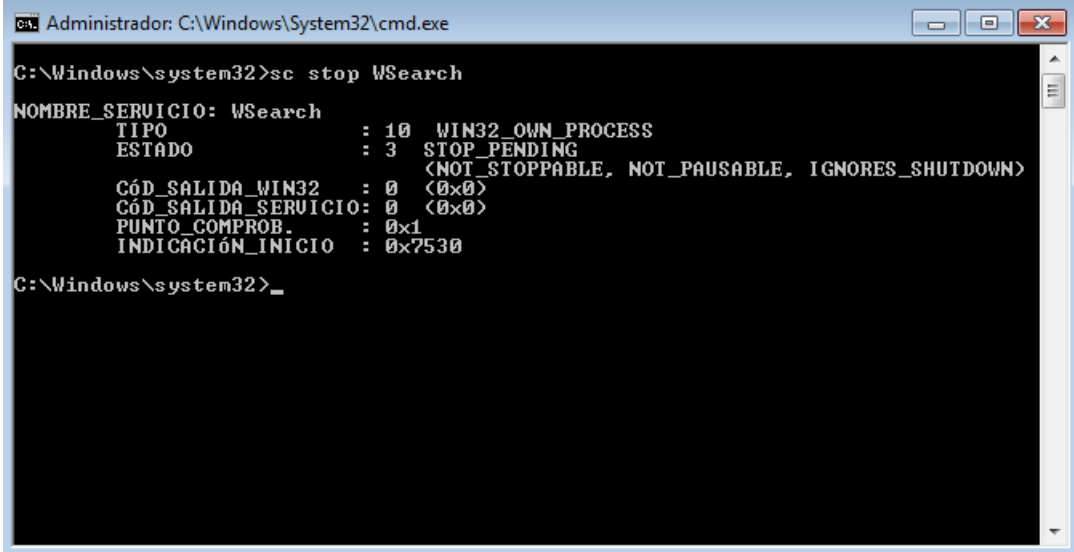

- 6. Arrancando el adminsitrador de tareas:
	- 1. Arranca veces el notepad, y averigua el PID que le asigna el sistema

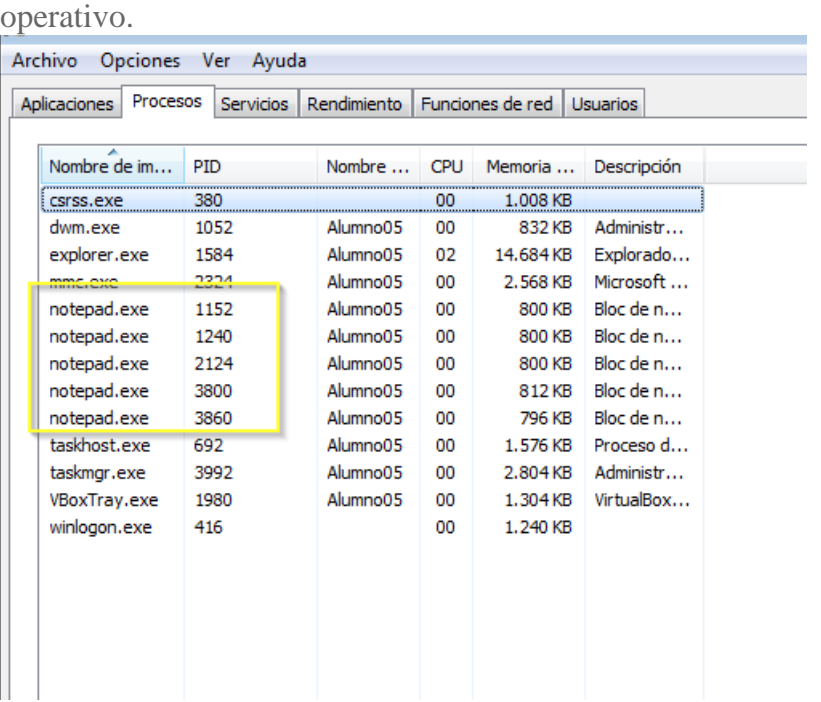

2. Ordena los procesos que se encuentran arrancados por consumo de memoria.

| Procesos<br><b>Aplicaciones</b> | <b>Servicios</b> | Rendimiento |     | Funciones de red<br><b>Usuarios</b> |             |
|---------------------------------|------------------|-------------|-----|-------------------------------------|-------------|
| Nombre de im                    | PID              | Nombre      | CPL | Memoria (espacio de tra             | Descripción |
| explorer.exe                    | 1584             | Alumno05    | 00  | 14.604 KB                           | Explorado   |
| taskmgr.exe                     | 3992             | Alumno05    | 02  | 2.816 KB                            | Administr   |
| mmc.exe                         | 2324             | Alumno05    | 00  | 2.568 KB                            | Microsoft   |
| taskhost.exe                    | 692              | Alumno05    | 00  | 1.576 KB                            | Proceso d   |
| VBoxTray.exe                    | 1980             | Alumno05    | 00  | 1.304 KB                            | VirtualBox  |
| winlogon.exe                    | 416              |             | 00  | 1.240 KB                            |             |
| csrss.exe                       | 380              |             | .00 | $1.008$ KB                          |             |
| dwm.exe                         | 1052             | Alumno05    | 00  | 832 KB                              | Administr   |
| notepad.exe                     | 3800             | Alumno05    | 00  | 812 KB                              | Bloc de n   |
| notepad.exe                     | 2124             | Alumno05    | 00  | 800 KB                              | Bloc de n   |
| notepad.exe                     | 1240             | Alumno05    | 00  | 800 KB                              | Bloc de n   |
| notepad.exe                     | 1152             | Alumno05    | 00  | 800 KB                              | Bloc de n   |
| notepad.exe                     | 3860             | Alumno05    | 00  | 796 KB                              | Bloc de n   |
|                                 |                  |             |     |                                     |             |
|                                 |                  |             |     |                                     |             |

3. Ordena los procesos por consumo de CPU.

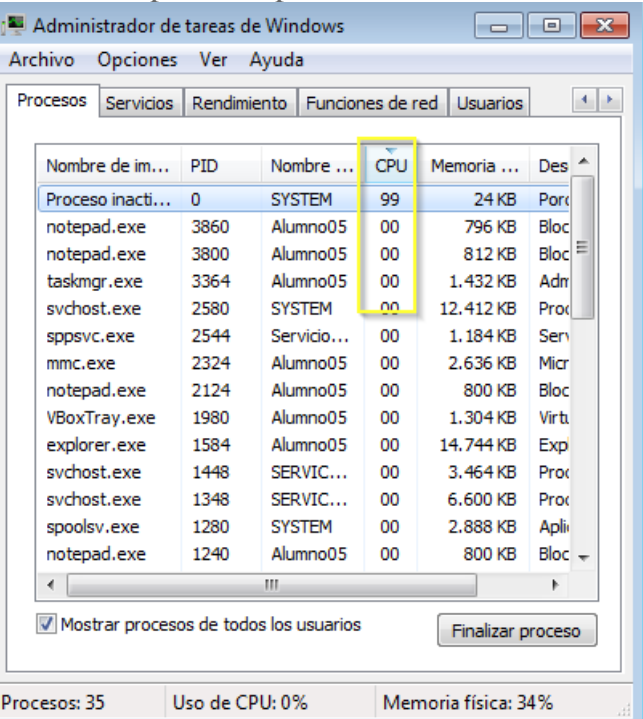

4. Cierra los archivos notepad desde el administrador de tareas.

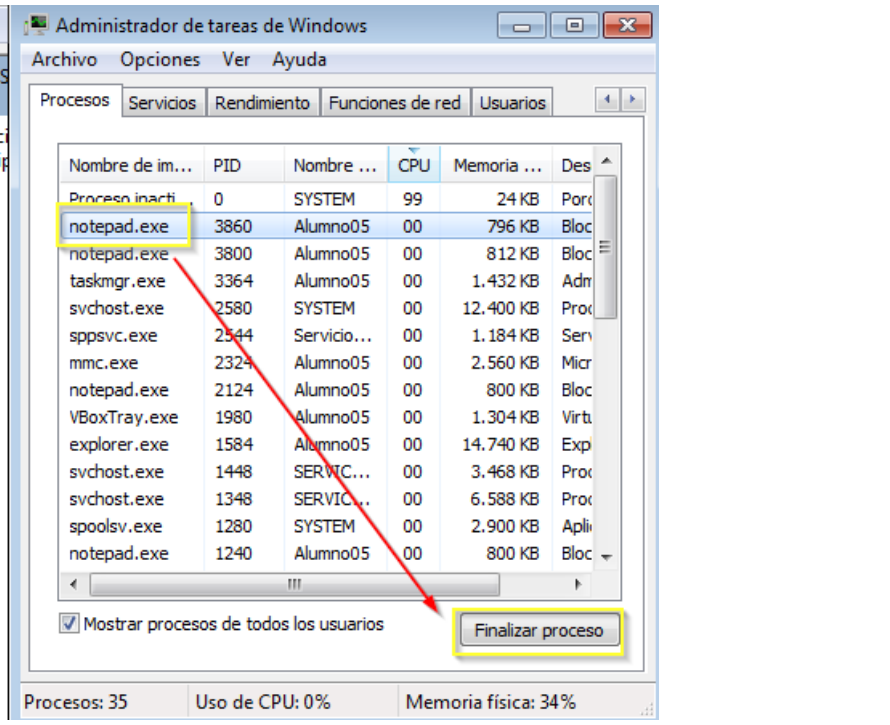